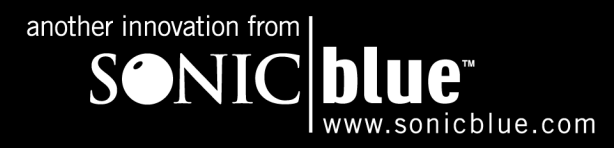

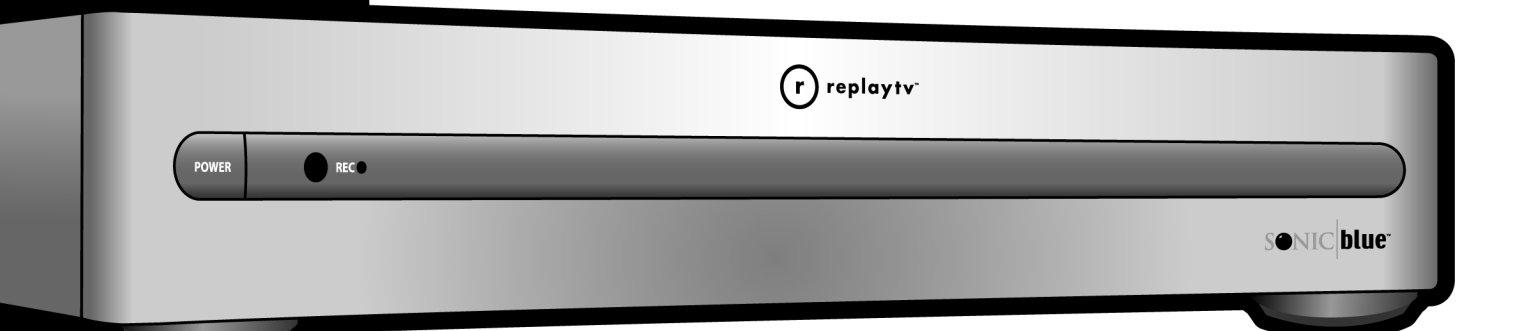

# **Guide to New ReplayTV Features ®**

## **Copyright/Trademarks**

© 2003 SONICblue Incorporated. All rights reserved. Printed in Malaysia.

ReplayTV, ReplayTV, Service, ReplayZones, QuickSkip, AutoSkip and Show Organizer are trademarks of SONICblue Incorporated. All other product or brand names as they appear are trademarks or registered trademarks of their respective holders.

This document contains proprietary information of SONICblue Incorporated (the "Company"). No part of this document may be copied, reproduced, transmitted, distributed, transcribed, stored in a retrieval system, modified or translated into any other language or computer language, or sublicensed, in any form or by any means—electronic, mechanical, magnetic, optical, chemical, manual or otherwise—without the prior written consent of the Technical Support Manager at the Company, 2841 Mission College Blvd., Santa Clara, CA 95054. Further, this document may not be disseminated (or otherwise made available) using telecommunications lines or frequencies except in a Limited Access Environment and only to persons authorized by the Company to receive and use this document and the information contained therein. For purposes of this copyright, the term "Limited Access Environment" shall mean a computer network (including, without limitation, a local area network, a wide area network or an intranet) that restricts access to personnel in a reliable fashion (which, at a minimum, shall require each user to enter a unique password in order to access the network) that can reasonably be expected to prevent access to the document by persons other than authorized users. In addition the training and instructional procedures described in this document are confidential and proprietary intelligence of the Company and may not be copied or used except as permitted by the Company. Any unauthorized or otherwise improper use of this document or any of its material by any person will subject that person to liability for damages.

The Company shall not be liable for any errors contained herein or for any damages arising out of or related to this document or the information contained therein, even if the Company has been advised of the possibility of such damages.

This document is intended for informational and instructional purposes only. The Company reserves the right to make changes in the specifications and other information contained in this document without prior notification.

It is the intent of SONICblue that this product be used in full compliance with the copyright laws of the United States. It is your responsibility to comply with such laws. Unauthorized recording of copyrighted television programs or providing copies of such programs to others may, in certain circumstances, violate copyright law and prior permission from copyright owners may be required for certain public performances and certain commercial uses.

P/N 41005029

# **:: New Features for Your ReplayTV**

The ReplayTV experience just got better with the introduction of exciting new features. This guide describes the new features and some exciting enhancements to features you're already using. The following improvements are part of this new release.

- • **A New Way of Recording**. There is now no need to choose between guaranteed and non-guaranteed recordings. Set up a show and it will record. You can however choose to record first run episodes *only* (leaving out the repeats). To keep your drive from filling up, set show to be deleted automatically based on your personal preferences. Don't worry, shows at risk of deletion are colored gray in the Replay Guide, so you can watch them now or preserve them for later viewing. You can also keep shows indefinitely until you delete them. See "New Recording Method" on page 2.
- • **Better Control Over Time Conflicts**. The new layout clearly identifies which shows conflict and makes it easier for you to choose what you want to record. Your ReplayTV will instantly notify you of conflicts while you are scheduling a show. See "Improved Conflict Management" on page 3.
- • **Improved ReplayTV Networking**. If you have networked ReplayTVs, you can start watching a show in one room, and continue playing the show in another room right from where you left off. Set a show to record on another ReplayTV right from the Channel Guide. And, if a conflict arises on the living room ReplayTV just schedule the show on the bedroom ReplayTV. See "Enhanced Functionality for Networked ReplayTVs" on page 6.

This guide describes new features for your ReplayTV, which are not covered in the user guide that comes with the product. Visit www.sonicblue.com for the latest information on using ReplayTV.

# **New Recording Method**

You will notice that the screens you use to set recording options are quite different. In addition to the new look, you no longer need to choose between guaranteed and non-guaranteed when scheduling your shows. If you schedule a show, it will record. If there is a conflict when you set up a recording, you will be able to choose which show you would rather record.

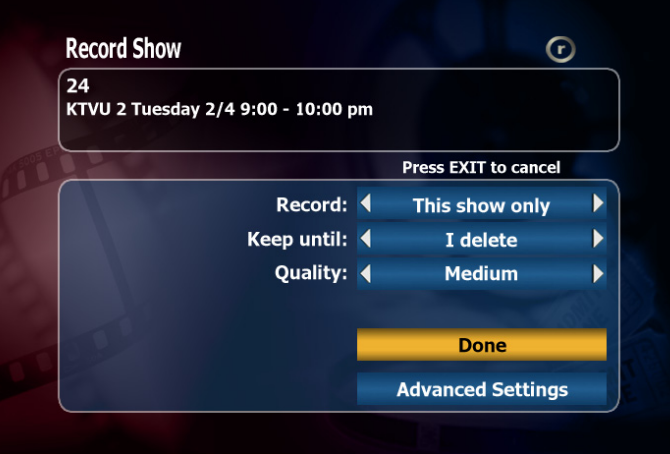

### **Recording one show only**

To record a single show, choose "Record: This show only." If you then select "Keep until: I delete" the show remains indefinitely until *you* choose to delete it. If you select "Keep until: space needed" the show remains until it becomes the oldest show on the unit and space is needed to record a new show. Only in this case will it be deleted to free up room for the new show.

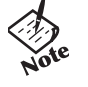

*•*

- *These new features can also be set as defaults.*
- *See "Improvements to Default Record Options" on page 4.*
- *• The settings work the same way for themes as they do for recording repeating shows.*

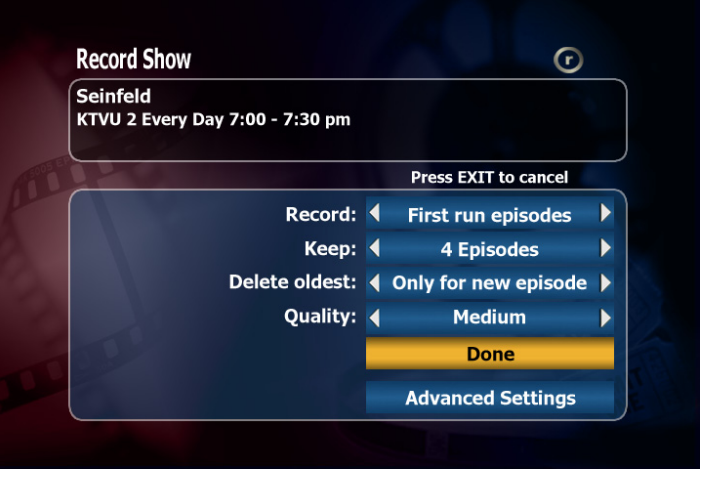

### **Recording multiple episodes**

New to the recording screens is a feature that lets you record first run episodes *only* (leaving out the repeats). You can still record all episodes by choosing "First run and repeats."

You also have the option of protecting repeating shows from being replaced by selecting "Delete oldest: Only for new episode," which means that shows in the selected channel will *only* be deleted to make room for new episodes of the same show. This is based on how many episodes of the show you choose to keep.

In this case, shows within the Replay Channel will be deleted if space is needed for *any* new recording, not just within the Replay Channel.

# **Improved Conflict Management**

Choosing what to record when shows conflict is now much easier.

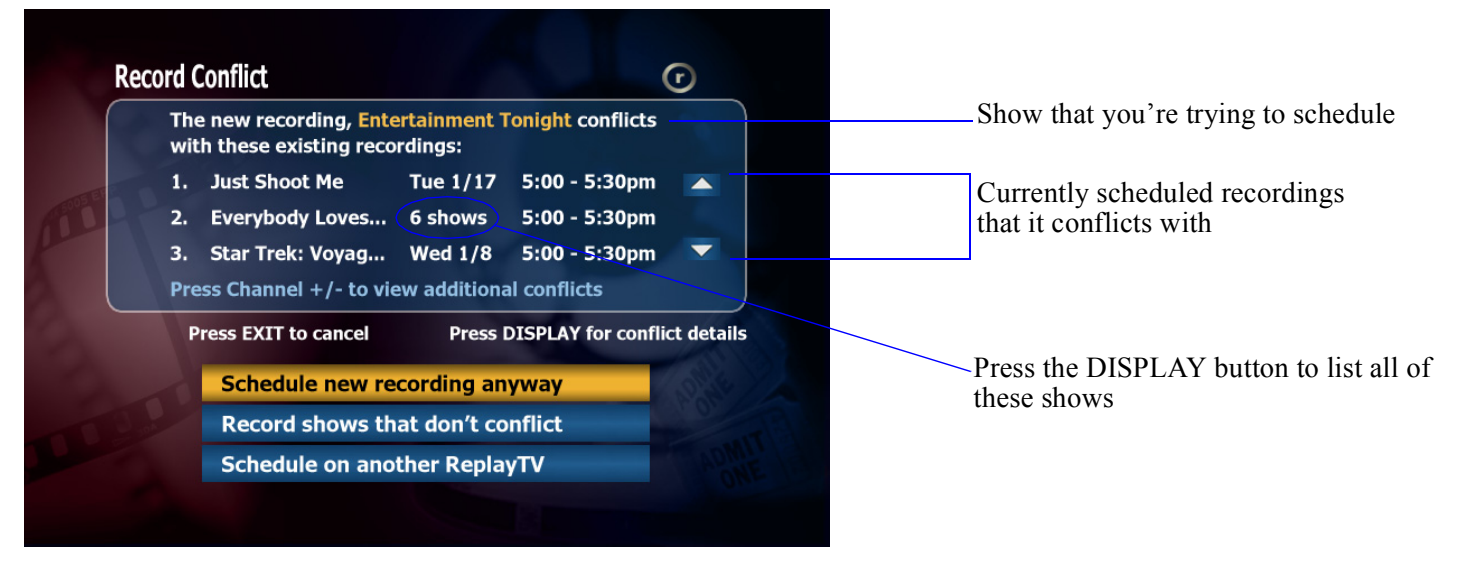

If there is a conflict with an existing single show recording, the day and date of the conflict are shown, for example "Tue 1/7." If the conflict is with several episodes of a repeating recording, the number of shows that would conflict is shown, for example "6 shows."

#### **• Schedule new recording anyway**

Choose this to record the show you're trying to schedule. The new show will record instead of the scheduled recordings with which it conflicts.

#### **• Record shows that don't conflict**

If the new recording is a repeating recording, this additional option is available. This option sets up the new recordings *and* keeps in place any scheduled recordings that don't conflict.

#### **• Schedule on another ReplayTV**

This option is only available if you have networked ReplayTVs. See "Enhanced Functionality for Networked ReplayTVs" on page 6.

# **Improvements to Default Record Options**

Changes to the recording screens are also reflected on the Default Record Options screen. You can now set the default values for single and repeating recordings separately. Setting the options here means that pressing the Record button once in the Channel Guide applies the **single recordings** settings, and twice applies the **repeat recordings** settings.

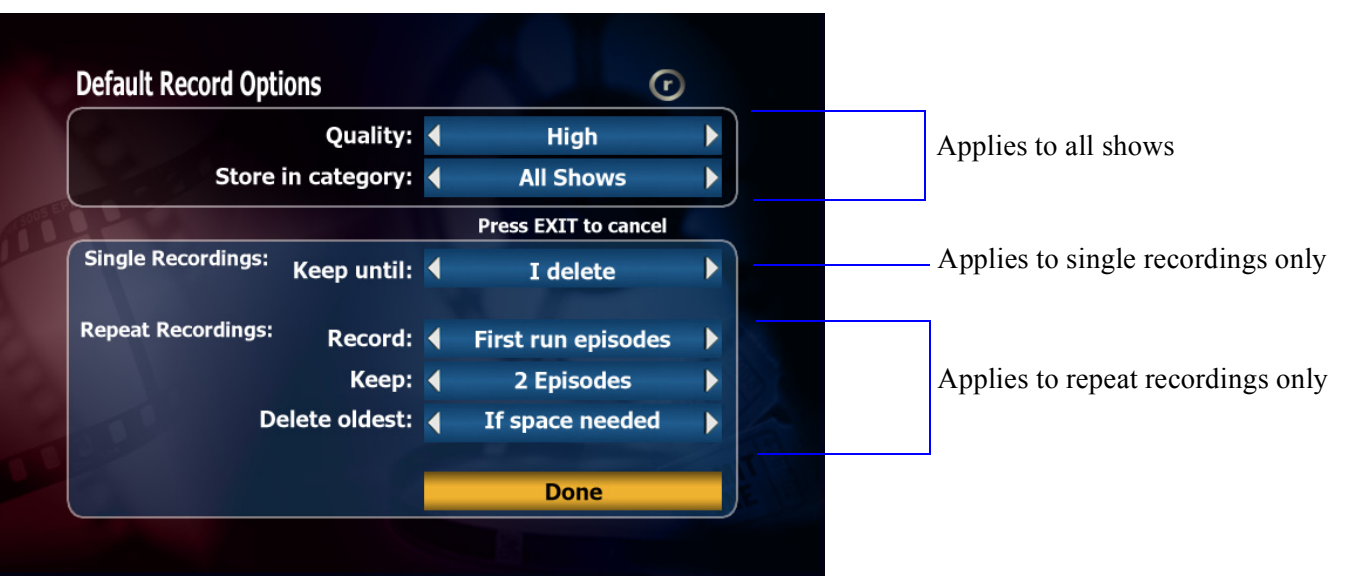

# **Changes to the Replay Guide**

This section describes changes to the Replay Guide.

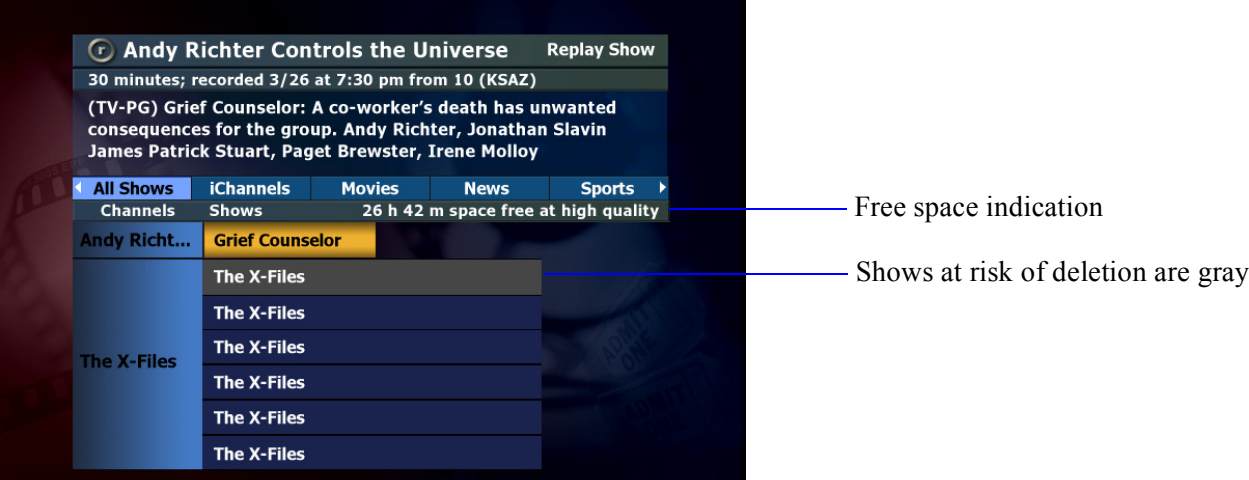

### **Free Space Indication**

The space remaining is displayed to show how close ReplayTV is from deleting shows to make room for new recordings. It indicates how much space remains for any new recordings.

This number will only change when:

- •Any show is recorded
- •Any show is deleted

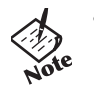

- *• When viewing the Replay Guide of another ReplayTV, its*
- *remaining space is shown.*

### **Shows at Risk of Deletion**

Shows that are at risk of deletion are colored gray in the Replay Guide. Shows will be deleted when space is needed for new recordings. This allows you to decide whether to watch the show now or to preserve it by choosing "Keep until I delete" on the show's menu. As long as there is more than four hours remaining (at the default recording quality), you will never see any of your shows at risk.

If there are less than four hours of free space available, the oldest show(s) are identified and considered at risk of deletion. A show is deemed "at risk" when the following occurs:

- • It is a single show recording and the **Keep until** option is set to "Space needed" or, it is a repeating show recording and the **Delete oldest** option is set to "if space needed."
- •It is a show that would be automatically deleted to make room should a four-hour show at the default quality be recorded.

# **Enhanced Functionality for Networked ReplayTVs**

Several new features are available if you have more than one ReplayTV networked in your home.

- •Set a show to record on another ReplayTV right from the Channel Guide
- •Resolve a conflict by scheduling the show on another ReplayTV
- •Resume playing a show in another room

### **Recording a show on Another ReplayTV from Channel Guide**

If you have networked ReplayTVs, you can select a show in the Channel Guide and record it on any in-home ReplayTV.

- **1**Highlight the show you want to record and press SELECT.
- **2**Choose "Record on networked ReplayTV" to record the show on another unit.
- **3**Complete the recording settings.

The names of the networked ReplayTVs are listed.

**4**Highlight the ReplayTV on which you want to record the show and press SELECT. The show will be scheduled.

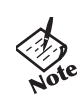

*•*

 *A message will display if the recording cannot be scheduled on the other ReplayTV due to a conflict with another show.*

### **Resolving a Conflict by Scheduling the Show on Another ReplayTV**

If your ReplayTVs are networked, you can resolve a recording conflict by scheduling the conflicting show on another ReplayTV. When the conflict arises, choose the option "Schedule on another ReplayTV."

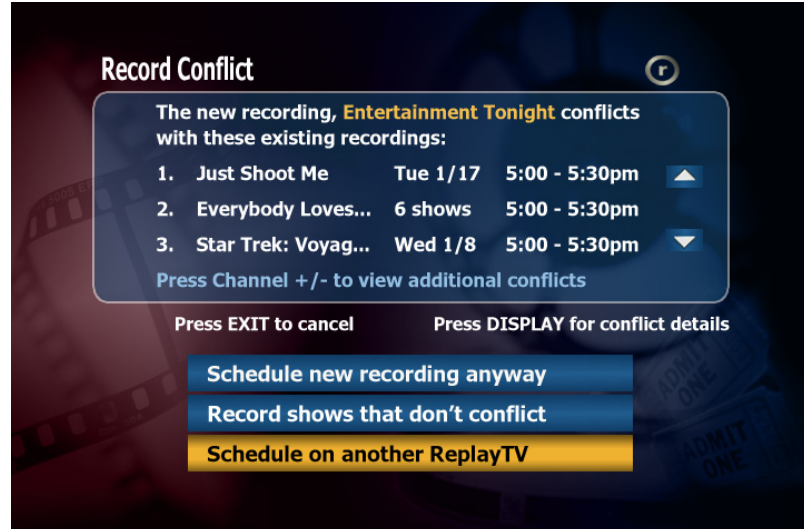

### **Resume Playing a Show on Another ReplayTV**

If your ReplayTVs are networked, you can start playing a show in one room, then continue watching the same show in another room from where you left off. Choose "Play" on the show's menu to continue watching the show. If the show has been played on more than one ReplayTV, you will be asked to choose from which ReplayTV to continue playing the show.